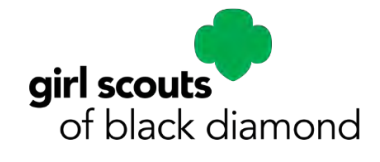

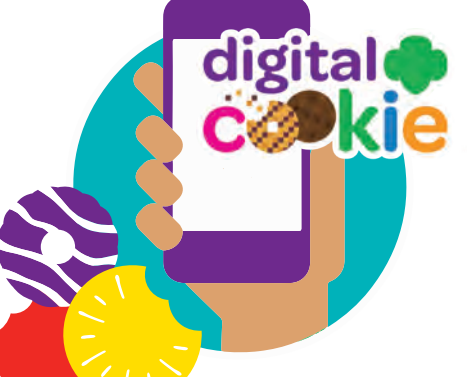

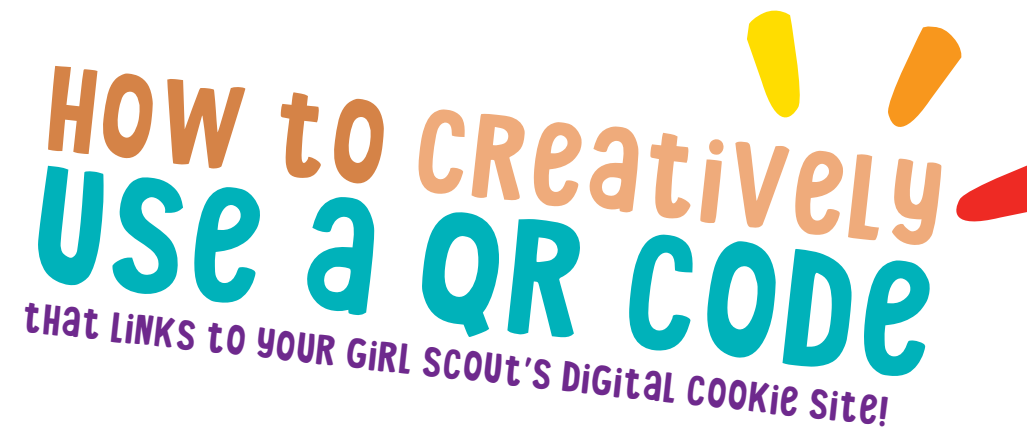

**There will be a unique QR code for your Girl Scout in the DOC app this year!**

#### try these qr code cookie selling tips!

Insert them on the front and or back OF DOOR HANGERS!

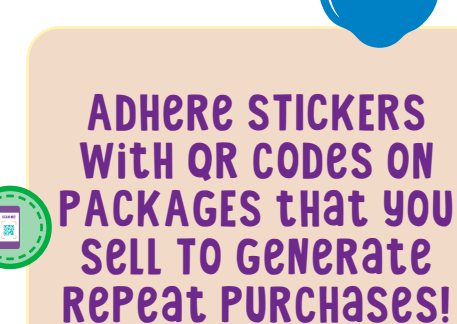

Or create personalized business cards to handout with your personal QR Codes!

SCAN ME!

## How to scan a QR Code:

- 1. Take a smart phone and open your camera app
- 2. Hover their phone over the image of the QR code
- 3. Be redirected to your Girl Scout's Digital Cookie page to place an order

*Note:* iP*hone users will click on the message from safari that appears on top.*

# How to Create a QR Code **Try using one of these sites found when**

#### **searching "free QR code creator" on Google:**

- **1. https://www.qr-code-generator.com/guides/how-to-create-a-qr-code/**
- **2. https://www.the-qrcode-generator.com/**
- **3. https://www.qrcode-monkey.com/**

### Step 1:

Make sure your Girl Scout's Digital Cookie site is set up for the season. Parents should receive their set up email from the council on January 15.

# Step 2:

Copy your Girl Scout's Cookie Site URL from her welcome page.

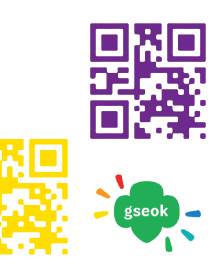

# Step 3:

Input your Girl Scout's cookie site URL in the QR code generator example below is from **qrcodegenrator.com** – instructions are typically user friendly.

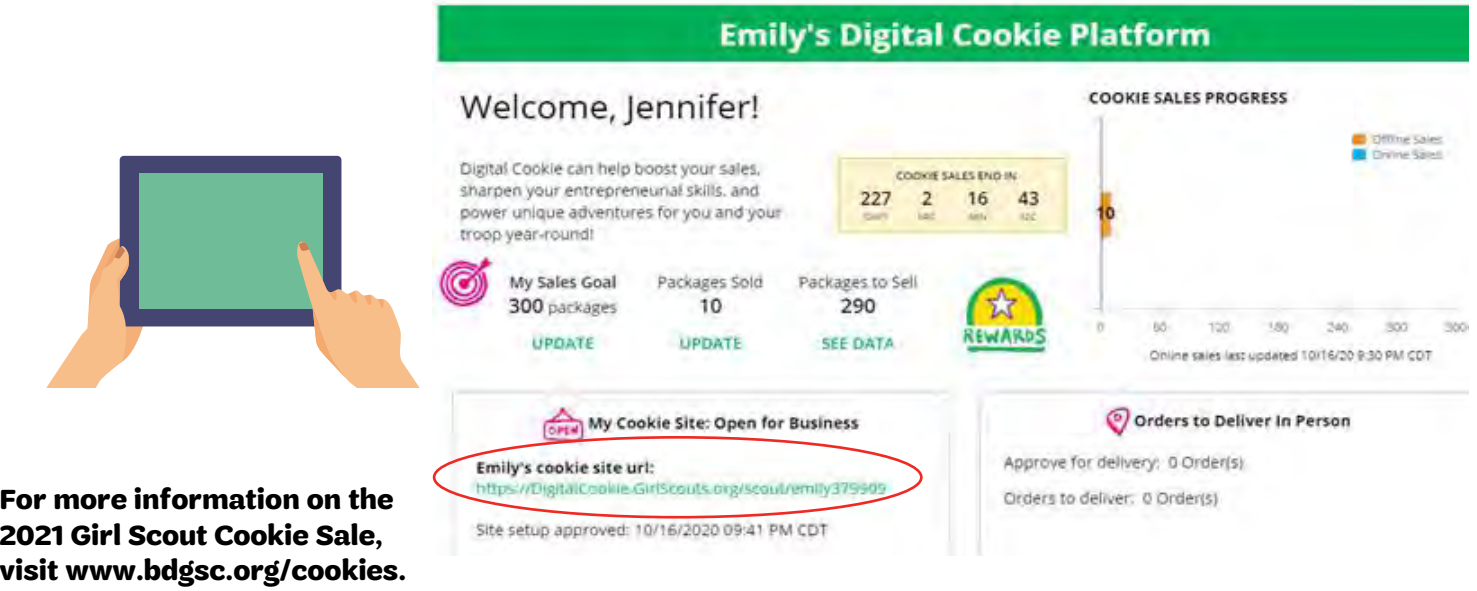